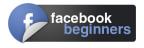

# **Facebook for Beginners**

## **1** Getting onto Facebook

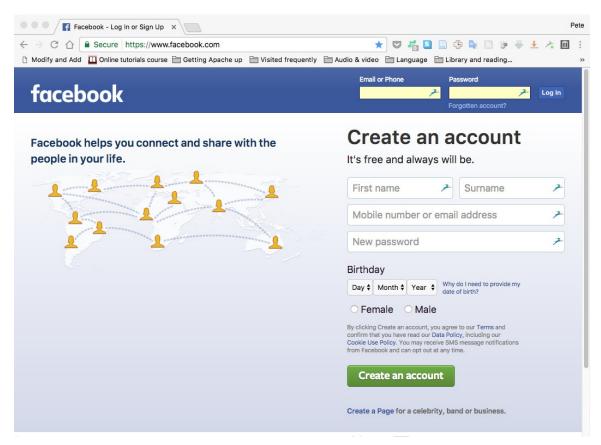

If you don't have a Facebook account, you can sign up for one in a few steps:

- 1. Go to <u>www.facebook.com</u>.
- 2. If you see the signup form, fill out your
  - a) Name,
  - b) Cell phone number or email address,
  - c) A password,
  - d) Your date of birth, and
  - e) Your gender.

If you don't see the form, click **Sign Up** (this may be in the page's footer), then fill out the form.

Maxwell Public Library

2. Click Create Account.

### 2 What is public information?

Something that's public can be seen by anyone. That includes people who aren't your friends, people off of Facebook and people who use different media such as print, broadcast, and other sites on the Internet. For example, if you use Facebook to provide a real-time public comment to a television show, that may appear on the show or elsewhere on Facebook.

#### 2.1 What information is public?

#### Information you share that is always public

- Name,
- Username and user ID (account number),
- Gender,
- Profile picture,

- Cover photo,
- Age range,
- Language and country, and
- Networks you join (for instance, a network for people who went to your high school)

#### Information you share publicly

When you choose to share something with Public (that is, when you select Public from the audience selector), it's considered public information. If you share something and you don't see an audience selector or another privacy setting, that information is also public.

#### Stuff other people share

If other people share info about you, even if it's something you shared with them but did not make public, they can choose to make it public. Also when you comment on other people's public posts, your comment is public as well.

#### Posts on Facebook Pages or public groups

Facebook Pages and public groups are public spaces. Anyone who can see the Page or group can see your post or comment. Generally, when you post or comment on a Page or to a public group, a story can be published in News Feed as well as other places on or off Facebook.

#### 2.2 How Can I Change My Privacy Settings?

To change your privacy settings, you first click on the question mark in the upper right-hand corner of the Facebook page. This will drop a menu offering you (among other things)

- Privacy check-up
- Privacy shortcuts.

**Privacy check-up** will run through some of the major privacy settings with you. **Privacy shortcuts** shows some common questions and gives a link to a page that lets you fine tune all your privacy (and other) settings.

## **3 Common Facebook Terminology**

If you're new to Facebook, you'll run into some unfamiliar terminology. Here are some common Facebook terms and their definitions; get to know them so you can get the most out of Facebook:

- Your **Timeline** is your profile page. It contains all the posts you have made, your photos and videos, a list of your friends, your favorite activities and interests, and any biographical info you've chosen to share. This is where your friends can leave you messages, and you can update the world with anything you feel like sharing.
- The **News feed** is a continuous stream of updates about your friends' activities on and off Facebook. It appears on your Home page.
- Notifications are the updates that Facebook thinks you're most interested in. Many of these will be messages letting you know about status updates (see below) from friends you often interact with on Facebook.

The image at the right shows some of my notifications appearing in a drop-down menu under the globe icon in the upper left-hand corner of any page.

• A **Friend** is someone you are connected to on Facebook. **Friending** is the act of sending someone a friend request; all friendships have to be confirmed by both people in order for it to be official on Facebook.

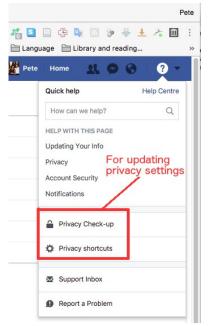

| ted frequer | 🖈 😎 🚜 💁 📄 🐥 🔤 🔗 🗍                                                                                    |       |
|-------------|----------------------------------------------------------------------------------------------------|-------|
| 2           | 🕎 Pete Home 👥 🔗                                                                                      | ş 🛛 - |
| Notificat   | tions Mark all as read - Settin                                                                      | gs    |
|             | Cindy dded a photo in Raising Children UnFundamentalist                                              |       |
| 2           | ⅔ 2 minutes ago                                                                                      | Edit  |
| 5           | Judy replied to your comment on Jeff                                                                 | Edit  |
| - (49.40)   | Elliott Karen and 10 other people                                                                    | Edit  |
| 1           | like a photo you shared.                                                                             | Edit  |
| es l'       | Cindy also commented on Jay shoto.                                                                   | Edit  |
| 15.00       | 📁 📁 18 minutes ago                                                                                   |       |
|             | Southern Poverty Law Center shared a link: "How One<br>Inmate Changed The Prison".<br>22 minutes ago | Edit  |
| de-         | Lucius and Kris bosted in Jack In The Green.                                                         |       |
| da.         | Karen reacted to a photo you shared.                                                                 |       |

Facebook for Beginners

- A **Status update** is a short post you share on Facebook talking about what you're doing, thinking, or feeling at the moment. People update their status about everything from what they're eating to sharing memories about a loved one to advocating for a particular political position.
- The **Publisher** is the box that lives at the top of your News Feed and Timeline, where you can go to create posts, status updates, share photos, and so on.

## **4** How to Find People You Know on Facebook

A popular way to use Facebook is to find people from your past or get to know friends of friends. To find people you know on Facebook and to build your Friend List, check out this table, which outlines a few easy ways to do just that.

| What to do                                                                                                 | How to do it                                                                                                    |
|----------------------------------------------------------------------------------------------------|----------------------------------------------------------------------------------------------------|
| See which people in your<br>email address book or instant<br>messenger (IM) buddy list are<br>on Facebook. | Click the Friend Requests icon in the big blue<br>bar on top. Click Find Friends in the upper right<br>corner of the menu that opens. Facebook allows<br>you to import from a variety of popular email<br>and IM services from the Add Personal Contacts<br>section. |
| Search your classmates and coworkers.                                                                      | Click the Friend Requests icon in the big blue<br>bar on top. Click Find Friends in the upper right<br>corner of the menu that opens. Enter school or<br>work info into the correct fields in the Search for<br>Friends section of the page.                         |
| Look at your friends' friends.                                                                             | There's a good chance you know the friends of your friends. To view their friends, go to their Timelines and click the Friends section.                                                                                                    |
| Check out people you may know.                                                                             | Based on which friends you already have,<br>Facebook has ideas about people you may<br>know. Check out the People You May Know box<br>in News Feed and on the right side of your<br>Home page to see you Facebook suggests.                                          |

| What to do                                                                                                 | How to do it                                                                                                    |
|----------------------------------------------------------------------------------------------------|----------------------------------------------------------------------------------------------------|
| See which people in your<br>email address book or instant<br>messenger (IM) buddy list are<br>on Facebook. | Click the Friend Requests icon in the big blue<br>bar on top. Click Find Friends in the upper right<br>corner of the menu that opens. Facebook allows<br>you to import from a variety of popular email<br>and IM services from the Add Personal Contacts<br>section. |
| Search your classmates and coworkers.                                                                      | Click the Friend Requests icon in the big blue<br>bar on top. Click Find Friends in the upper right<br>corner of the menu that opens. Enter school or<br>work info into the correct fields in the Search for<br>Friends section of the page.                         |
| Keep an eye on your News<br>Feed.                                                                          | You may get News Feed stories about friends<br>and some of their friends. You probably know<br>many of the same people as your friends, so<br>keep your eyes peeled for these stories. When<br>you see someone you know, you can add them<br>as a friend.            |

### 5 How to Communicate with Your Friends on Facebook

Meet up with friends on Facebook. You can communicate with your friends on Facebook in a whole host of ways: posting, writing on their timelines, sending messages, and more.

| What to Do         | What It Is                                                                                   | How to Get There                                                                                              |
|--------------------|----------------------------------------------------------------------------------------------|----------------------------------------------------------------------------------------------------|
| Send a<br>message. | Similar to an email,<br>but short, sweet, and<br>no need to remember<br>any email addresses. | Go to your friend's Timeline. Click the<br>Message button in the bottom right<br>corner of their cover photo. |

| What to Do                            | What It Is                                                                                                    | How to Get There                                                                                                    |
|---------------------------------------|----------------------------------------------------------------------------------------------------|----------------------------------------------------------------------------------------------------|
| Create a post.                        | If you have<br>something you think<br>might interest friends,<br>but you're not sure<br>who or how much,<br>you can create a post.<br>Your friends may read<br>it in their News Feed<br>or see it when they<br>visit your Timeline. | Click in the publisher at the top of News<br>Feed or on your own Timeline. Write<br>whatever you think might interest some<br>of your friends. Wait for the comments<br>and messages to trickle back.                      |
| Write on a<br>friend's<br>Timeline.   | To communicate with<br>friends in public, to<br>tease them, or to<br>congratulate them for<br>something their<br>friends might want to<br>hear about, write on<br>their Timelines.                                                  | Go to the Timeline of any friend and<br>write in the Publisher below their cover<br>photo. Posts go into mutual friends'<br>News Feeds.                                                                                    |
| Share a photo<br>on the go.           | You can use<br>Facebook's app for<br>smartphones to share<br>the photos you take<br>with your Facebook<br>friends.                                                                                                    | From the Facebook app for iPhone or<br>Android, tap on the Photo button. This<br>opens your phone's camera roll, where<br>you can select photos you want to share<br>with friends. Tap post once you've<br>chosen a photo. |
| Tag friends in<br>a status<br>update. | If you're posting<br>something that you<br>know might interest<br>certain people, you<br>can tag them so<br>they'll be notified<br>about the post.                                                                                  | Click in the Publisher on your Timeline<br>or Home page and type your post. Type<br>@ and start typing your friend's name,<br>and select their name from the menu of<br>names that Facebook generates as you<br>type.      |

## **6** Celebrate Your Friends' Birthdays on Facebook

Celebrating birthdays on Facebook is a great way to show your friends you care about them. Facebook birthday celebrations are fun, inexpensive, and easy to do. Here's how:

| What to do                                    | What it is                                                                                                    | How to do it                                                                                                    |
|-----------------------------------------------|----------------------------------------------------------------------------------------------------|----------------------------------------------------------------------------------------------------|
| Write on a<br>friend's<br>Timeline.           | Formerly called the<br>"Wall," this public<br>forum usually fills up<br>with well-wishes on a<br>person's birthday.                                                            | Go to a friend's Timeline, find the<br>Publisher below their cover photo in the<br>middle of the screen, and enter your<br>message.                                                                                                    |
| Send a friend<br>a message<br>with a sticker. | A sticker is the<br>Facebook equivalent<br>of a real world sticky<br>piece of flair. There<br>are stickers for all<br>sorts of images,<br>including birthday-<br>related ones. | Open a message window and enter your<br>friend's name. At the bottom of the<br>window, click the smiley face icon to<br>open the Browse Stickers window.<br>Select the sticker you want and it will<br>be sent to your friend in a message.          |
| Tag a friend in<br>a status<br>update.        | Status updates are<br>your own posts to<br>your friends on<br>Facebook. You can<br>add tags to posts to<br>give a shout-out to<br>the people you<br>mention.                   | Go to your Timeline and start typing a<br>status into the Publisher. Enter the @<br>symbol, and begin typing your friend's<br>name. You can then Select your friend's<br>name from the list that appears, and<br>when you post, they'll be notified. |
| Make a Thanks<br>video.                       | A slideshow video<br>that lets your friend<br>know how much you<br>appreciate them.                                                                                            | Navigate to www.facebook.com/thanks.<br>Select your friend's name and then<br>choose from photos of the two of you to<br>create your video.                                                                                                    |
| Call a friend.                                | This is a good old-<br>fashioned verbal<br>birthday wish.                                                                                                    | Go to their Timeline, click the Info tab,<br>and look for their phone number located<br>under Contact Info. Use your phone to<br>call them — and maybe sing!                                                                                         |

## 7 Top 5 Things to Check When You Log Into Facebook

Facebook is all about staying in touch with friends. Right after you log into Facebook, check out which of your friends has a birthday coming up, the requests you've received, and what your friends are up to.

| Check Your                          | What it is                                                                                                    | How to do it                                                                                                    |
|-------------------------------------|----------------------------------------------------------------------------------------------------|----------------------------------------------------------------------------------------------------|
| News Feed                           | A continuous stream<br>of updates about your<br>friends' activities on<br>and off Facebook.                                                                       | Look at the Home page — News Feed<br>flows down the wide center column<br>with stories and posts from your<br>friends.                                                                                                    |
| Upcoming<br>Birthdays and<br>Events | A list of upcoming<br>events and friends'<br>birthdays occurring<br>today.                                                                                        | Check the top of the right side of the<br>Home page. For birthdays, only the<br>names of those friends who have listed<br>their birthdays show up.                                                                                                    |
| Inbox                               | Messages from<br>friends or other<br>people on Facebook.                                                                                                    | Click the Messages icon in the big blue<br>bar on top of any Facebook page to<br>see recent messages between you and<br>friends.                                                                                                    |
| Friend<br>Requests                  | Friends asking to connect with you.                                                                                                    | Click the Friend Requests icon in the<br>blue bar on top of any Facebook page<br>to open the Friend Requests window.<br>Click confirm or delete request to<br>respond to pending requests.                                                                         |
| Notifications                       | A list of actions that<br>have been taken on<br>your timeline or your<br>posts: things like<br>comments, replies to<br>comments, photo<br>tags, likes, and so on. | Click the Notifications icon in the big<br>blue bar on top of any Facebook page<br>to open your Notifications. The list that<br>opens shows all your recent<br>notifications, click on any one to go to<br>the content or part of Facebook it is<br>talking about. |